## X4 MIDI for keys

gig file for Gig Performer by Christian Louw March 2024

This gig file is for keyboard players.

The purpose of the project is to provide a flexible template for dealing with layers and splits for the keys, including on/off control for sustain pedal and pitch bend, and on/off control + scaling options for modulation wheel and expression pedal. And I wanted to create a compact panel design mostly without text.

This is a work in progress, intended for my own personal use. Feel free to use any of the ideas as you like.

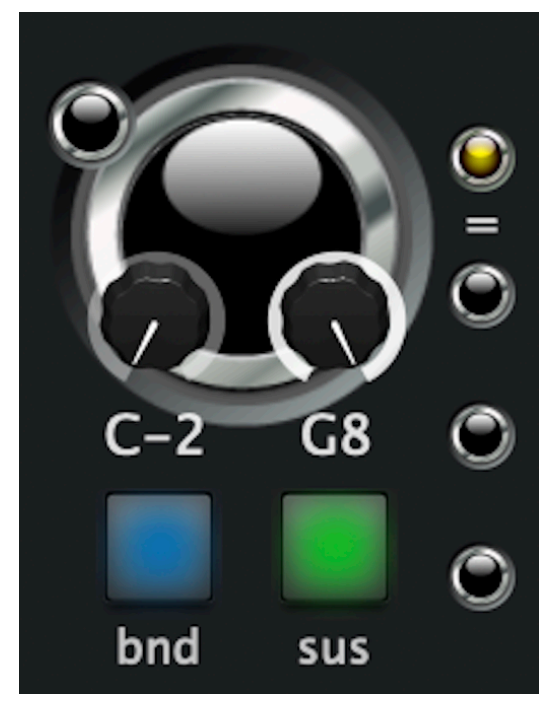

MIDI in (side)

The vertical buttons are for octave transpose. For this (right) side: 0, 12, 24 or 36 semitones down, for the other (left) side: 0, 12 or 24 semitones up.

MIDI in (center)

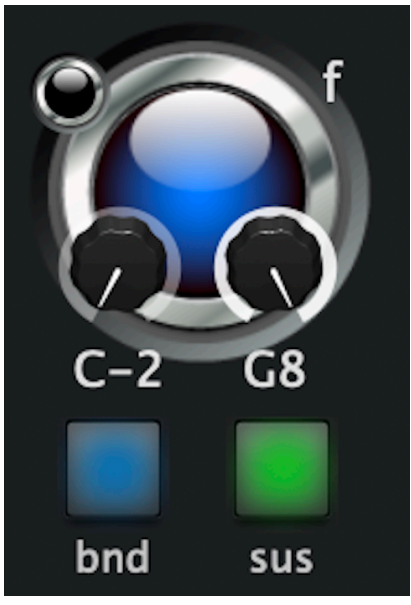

The big blue button: MIDI in on/off The black button: MIDI in editor The f: velocity curve is edited The two knobs: min/max note bnd/sus buttons: on/off

Tip: setting the min/max note is very easily done by opening the editor and using the learn function.

3X MIDI in (for one instrument)

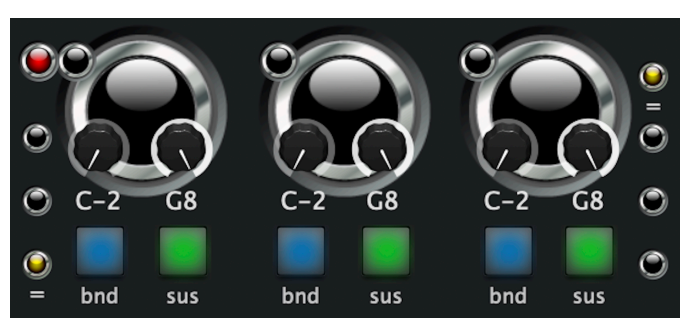

The red button turns off all 3 MIDI in blocks in the section. Only 1 block in a section can be active at a time. This functionality is based on radio groups.

3 MIDI in blocks for each instrument makes it possible to have instant access to 3 different and pre-edited MIDIsettings without the need to change rackspace/variation/song part. And it is even possible to further edit one of the inactive blocks on the fly, to prepare for a spontaneous MIDI-change.

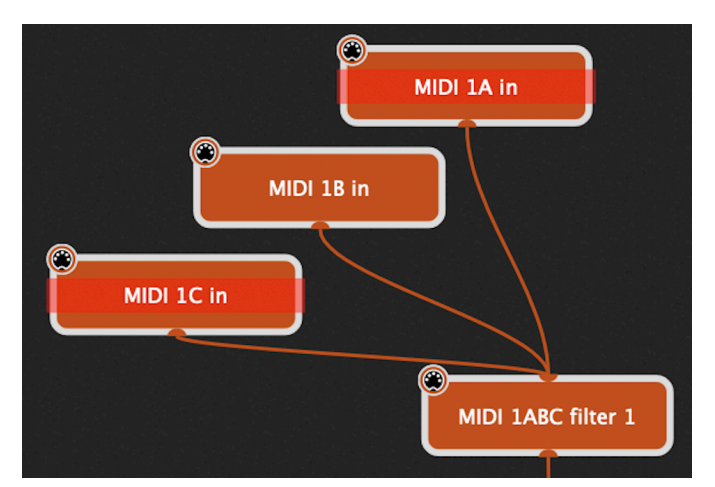

The 3 MIDI in blocks for each of the instruments are merged by a MIDI filter. Only one of the MIDI in blocks can be active at a time because they are in a radio group.

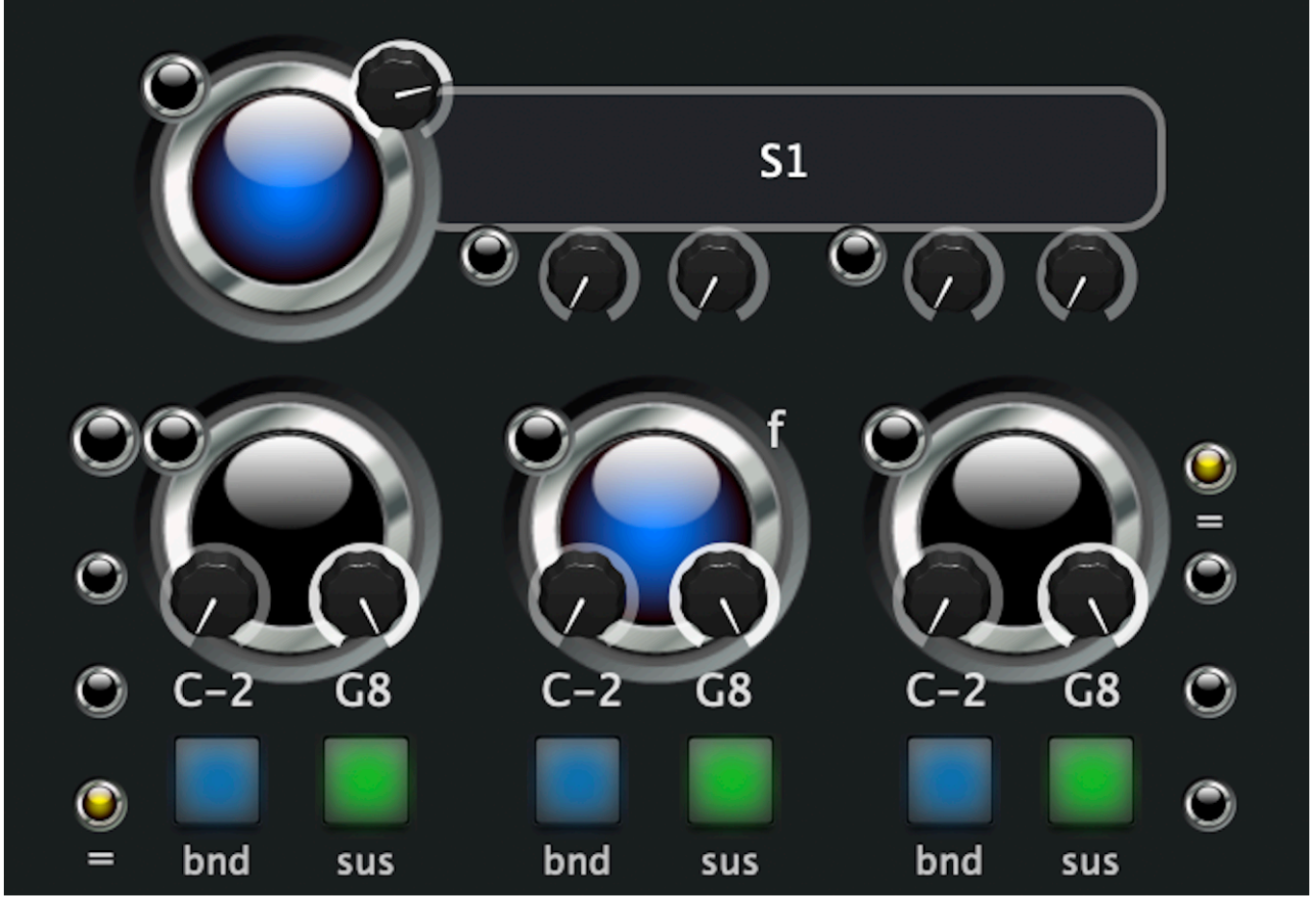

The widgets for the instrument are placed above the widgets for the 3 MIDI in blocks. The big blue button is for instrument on/off (bypass plugin).

The upper left black button opens the plugin editor.

The knob on top of the big blue button is intended for plugin output volume.

The 4 knobs and 2 buttons below the text box can be mapped to anything relevant.

On this picture: Instrument S1 is on, instrument output volume is ~75%. The middle MIDI in block: active (blue), key range is max, sustain and pitch bend is on and the velocity curve is edited (f). The side blocks: almost similar (no f) and no transpose  $(=)$ . On/off control + scaling options for modulation wheel and expression pedal was a challenge for me to make possible , and my solution is far from perfect. The MOD and EXP solutions are made the same way:

One knob (gray) is MIDI assigned to the alias of MOD/EXP in the rig manager. 4 more knobs are added, and all 5 are connected in a widget link group.

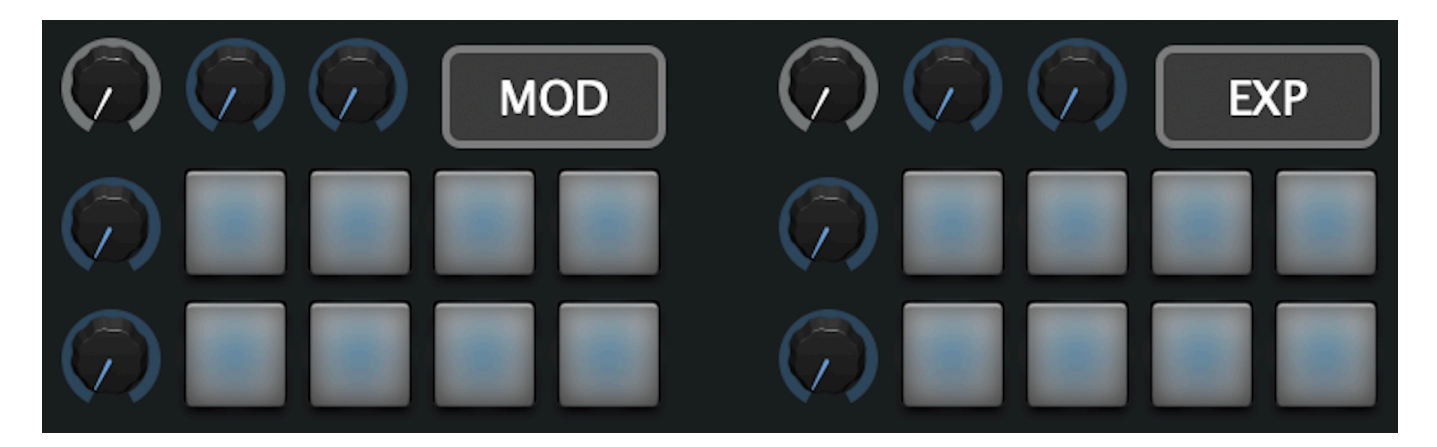

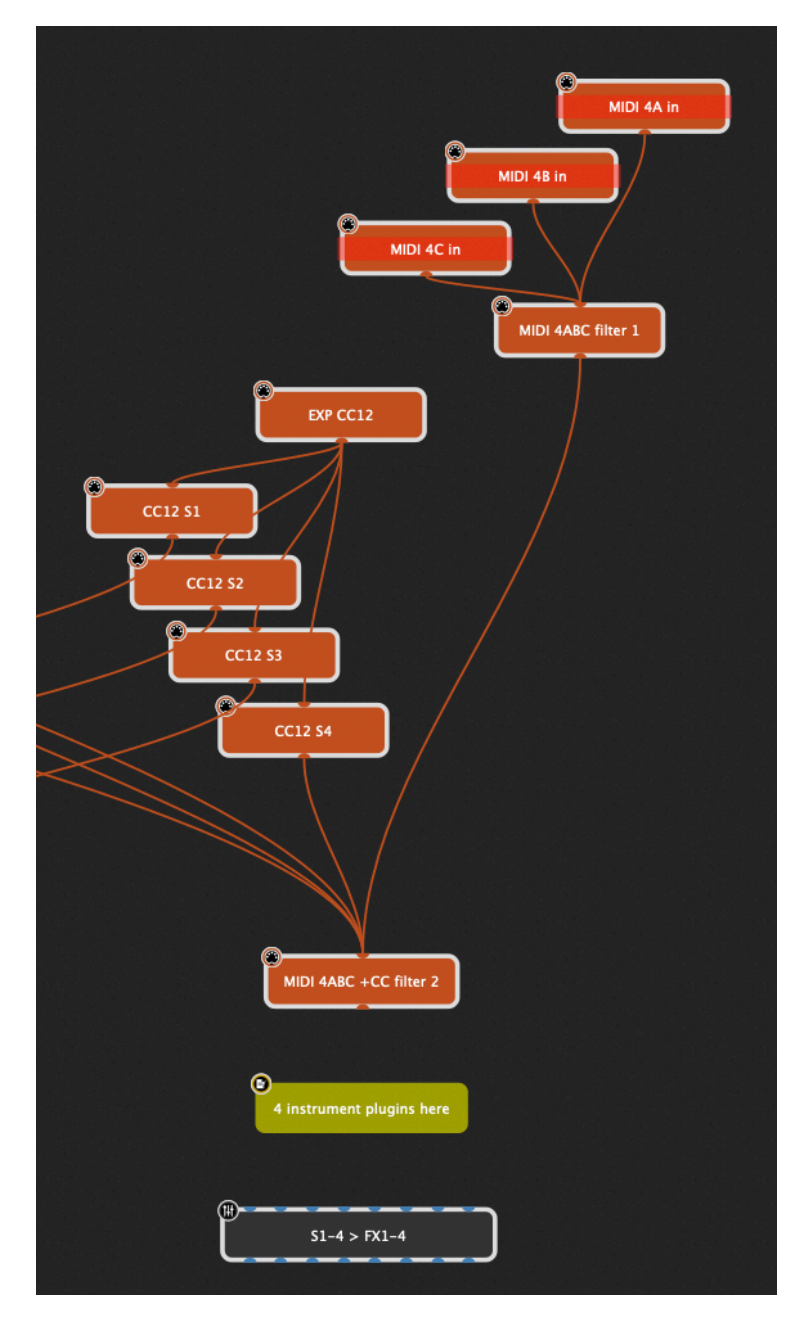

This part of the solution is hard for me to explain, so I will leave it up to you to discover it in the gig file. But I will write about it anyhow.

The 2 knobs below the gray one are mapped to a MIDI CC in a MIDI omni block, one omni for each. These omni blocks (4 in total) are each connected to 4 MIDI filter blocks (16 in total), and the 8+8 pad buttons are then mapped to a parameter in these 16 blocks.

*This solution makes it possible to make MOD/EXP-MIDI-learn connections to the 4 instruments, to turn the connection on/off for each instrument with a pad button and to have 2 different scalings available.* 

The 2+2 blue knobs to the right of the 2 gray knobs are intended for host automation mapping. They can be scaled, but there is no on/off functionality.

In short: Only the 2+2 upper horizontal blue knobs should be "user mapped" (host automation).

## Once again:

The MOD/EXP solution is hard for me to explain, but you might be able to understand it by investigating the components in the panels/edit/wiring view.

The mixer sections are luckily not as complex:

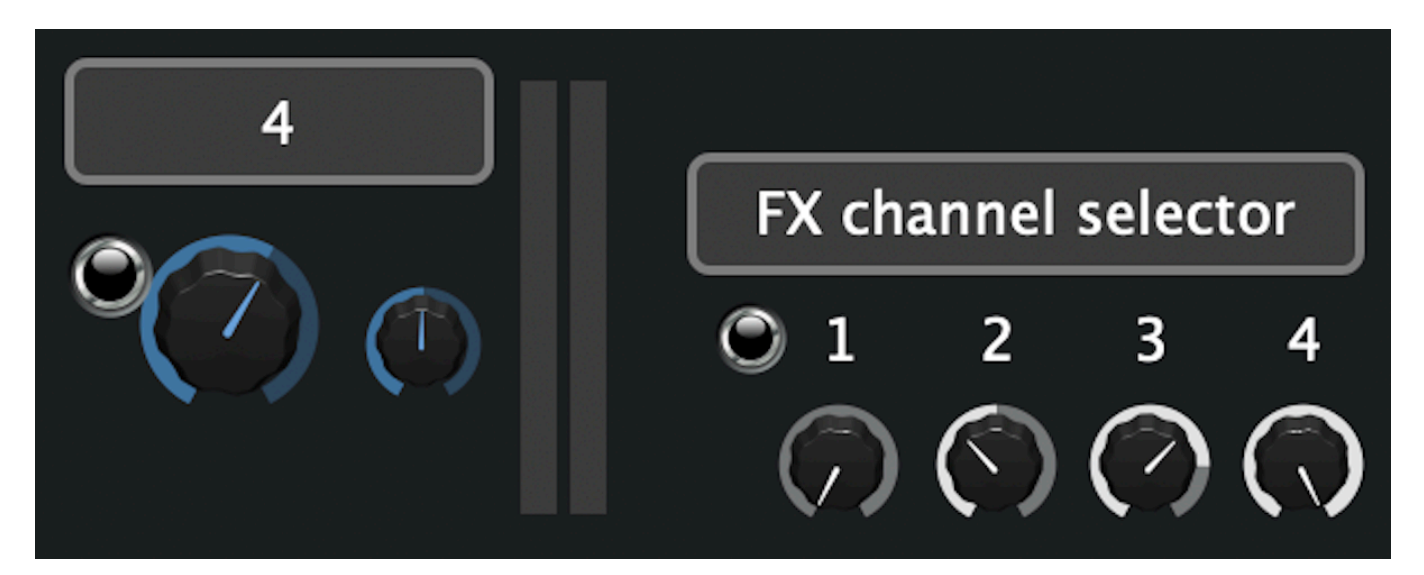

To the left you see the widgets for stereo channel 7-8 in the 8ch mixer just before the output. I use this mixer as a stereo mixer, and I have named the stereo channels 1-4.

- Open/close editor
- Volume
- Balance
- … and empty space (for mute/solo?)

To the right you see the widgets for the 8ch mixer placed between the 4 instrument plugins and the 4 FX chains. I also use this mixer as a stereo mixer, and I mostly leave it untouched. The 4 knobs have a stepped curve for convenience, and they can switch the output routing of the 4 stereo channels, making it possible to route an instrument to another FX chain.

On the next page you can see the whole picture, but you might be better off exploring the gig file …

… if you want.

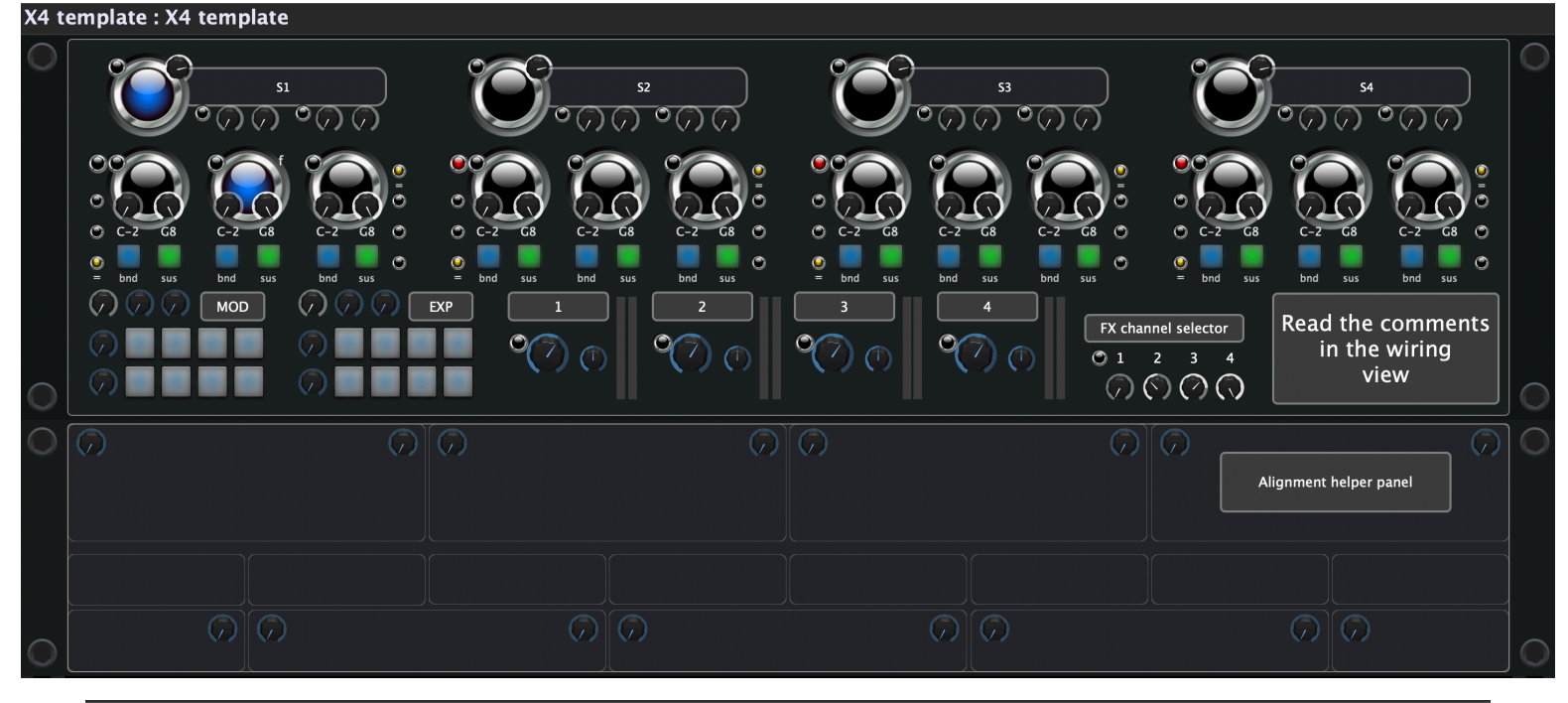

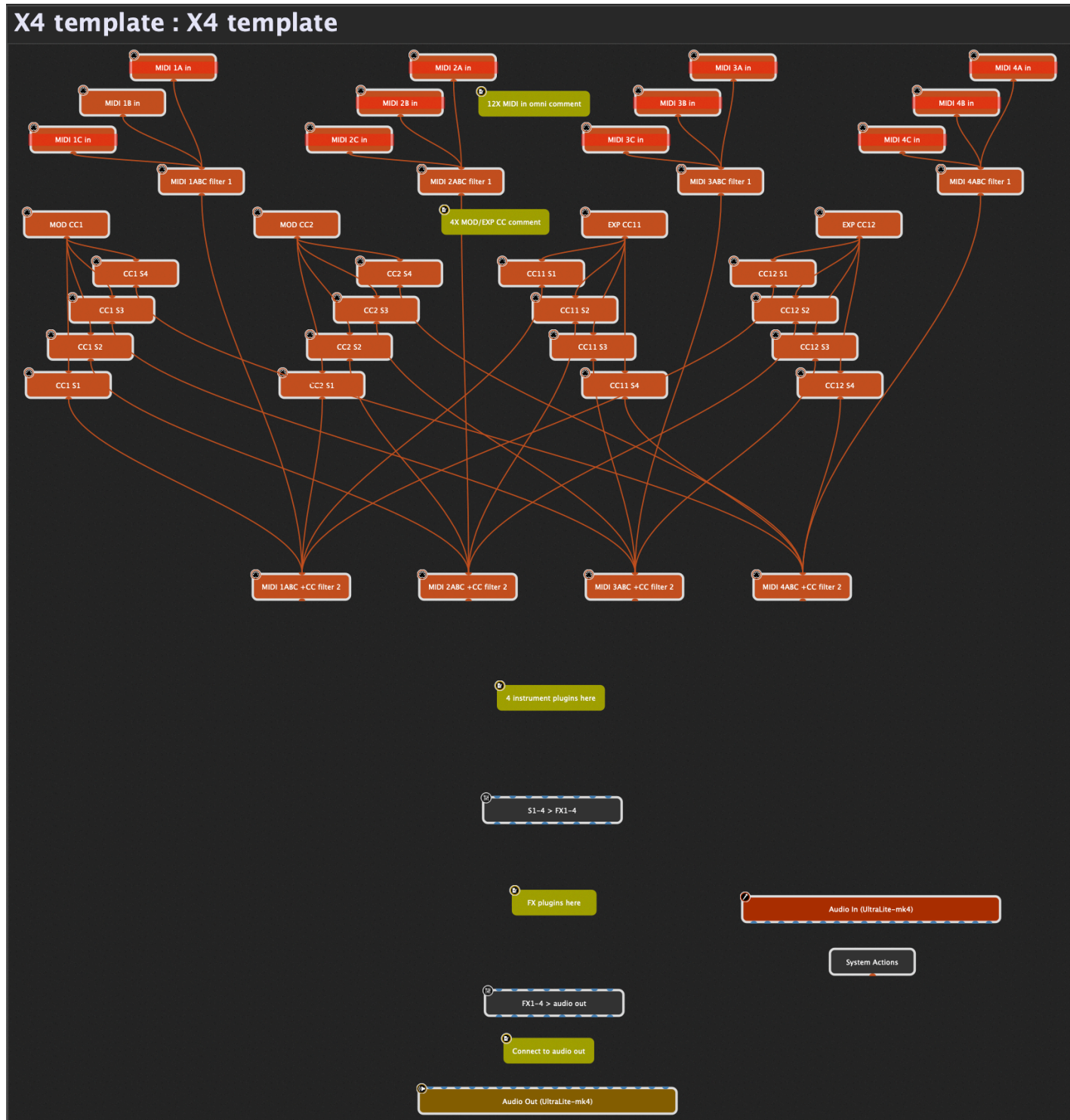